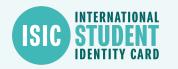

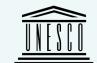

# First-year students

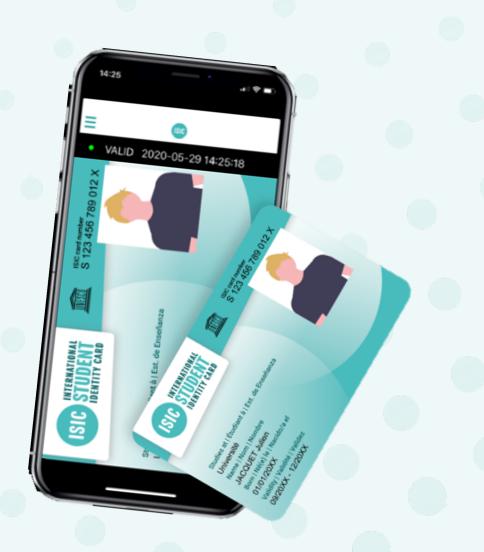

#GYSC

## How does it work?

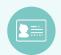

 1- The student will receive an email from the following address : <u>newsletter@email.isic.fr</u>.
 NB : This email might be in the spams

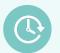

**2-** The student downloads the app **ISIC France** and creates an account. They click on « yes » when asked if they have an ISIC card.

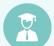

**3–** The student updates his/her information based on the content in the welcome email they received

: sections students need to click on

For any questions or information the student can contact the following address: infos@isic.fr

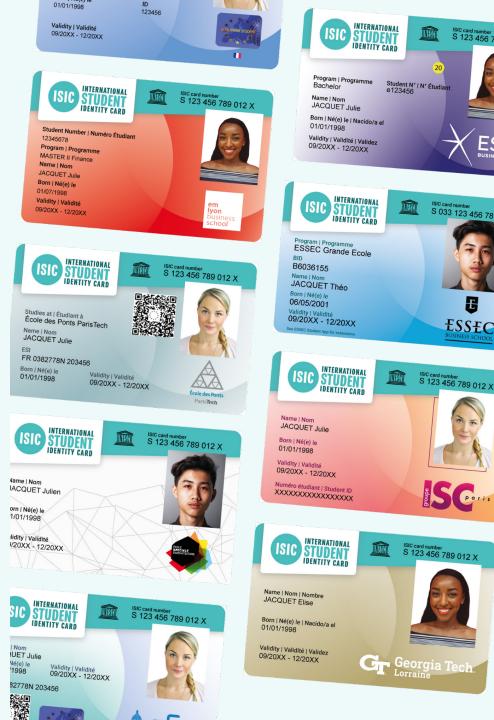

10:23 . 11 5G 91 **〈** Search **ISIC** France Lifestyle ISIC Û **35 RATINGS** AGE CHART DEV 2 4+ No.150 \*\*\*\* Years Old Lifestyle GLOBAL What's New Version History Version 7.9.0

1d ago

Notifications improvements

### **Preview**

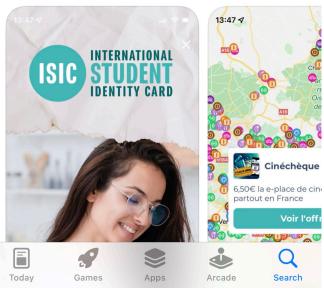

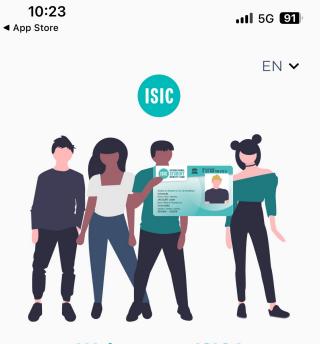

Welcome to ISIC !

Discover the features you have access to.

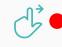

10:24 . 1 5G 91 App Store Identification EN 🗸 login or register Email address Lenter your email address

**Continue without account** 

Next

| 10:24         |                                | . <b>11</b> 5G <b>91</b> ) |
|---------------|--------------------------------|----------------------------|
|               | Registration                   | Cancel                     |
|               |                                |                            |
|               |                                |                            |
| You doi       | n't have an account<br>us yet. | t with                     |
| <b>Do you</b> | ı have an ISIC c               | ard ?                      |
| How do I k    | know if I have an IS           | <u>C card ?</u>            |
|               | Yes                            |                            |
|               | Νο                             |                            |
|               |                                |                            |
|               |                                |                            |
|               |                                |                            |

| 10:24             |                  | <b>1</b> 5G <b>91</b> |
|-------------------|------------------|-----------------------|
| $\leftarrow$      | Registration     | Cancel                |
| Email address     |                  |                       |
| test45@           | isic.fr          |                       |
| Date of birth *   |                  |                       |
| 🛱 jj/mm/aa        | iaa              |                       |
| ISIC number (in S | 033) *           |                       |
| <b>S</b> 033123   | 3456789X         |                       |
| <u>Where t</u>    | o find my ISIC n | umber ?               |
|                   |                  | •                     |
|                   |                  |                       |
|                   |                  |                       |

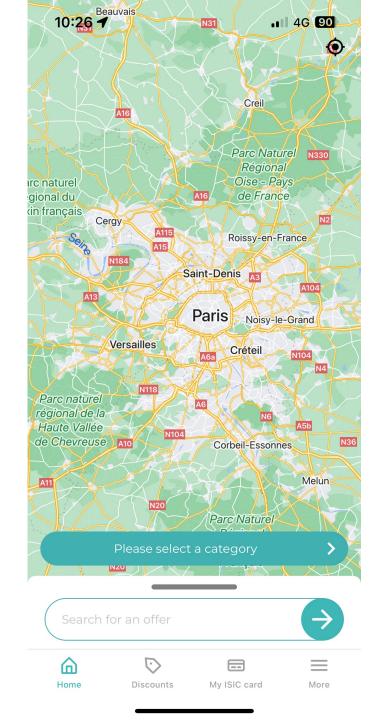

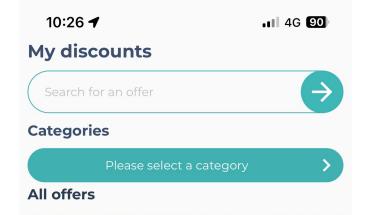

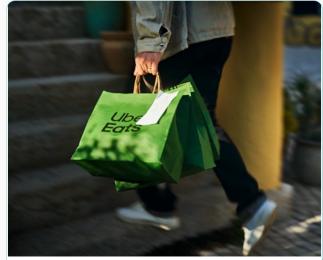

**Uber Eats** 10€ free

Home

-10.00€

More

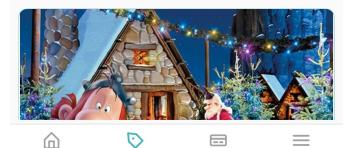

Discounts

My ISIC card

10:26 🗲

11 4G 90

⊥

**(i)** 

 $\equiv$ 

More

My ISIC card

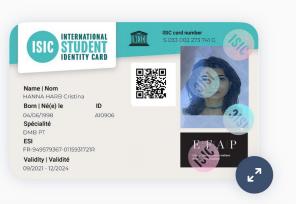

My services Isic Isic QR Code

**S033002273741G** ISIC Number

#### Expire on the 30/12/2024 Expiration Date

Home

â 🕅 📼

Discounts

My ISIC card

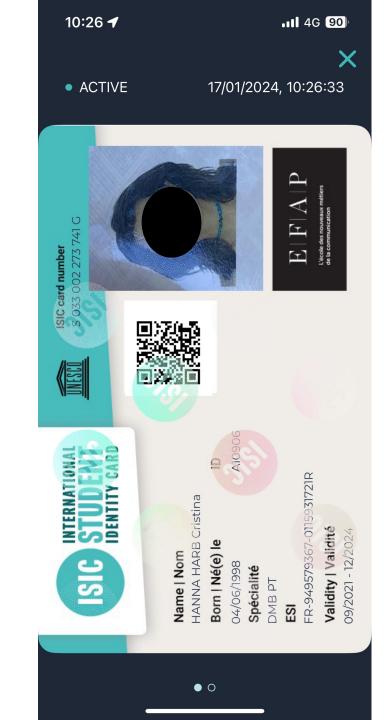

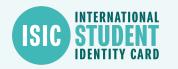

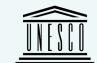

# The student renews his card

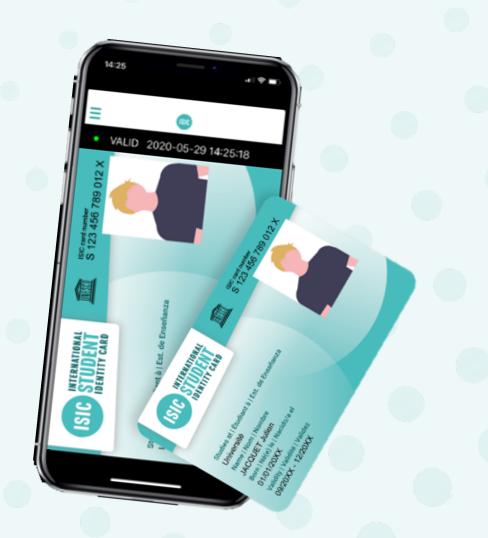

**GYSC** 

## How does it work?

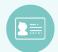

 1- The student will receive an email from the following address : <u>newsletter@email.isic.fr</u>.
 NB : This email might be in the spams

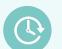

**2-** The student updates his card by clicking on « More» then « My isic card»

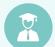

**3–** The student updates his/her information based on the content in the welcome email they received

: sections students need to click on

For any questions or information the student can contact the following address: infos@isic.fr

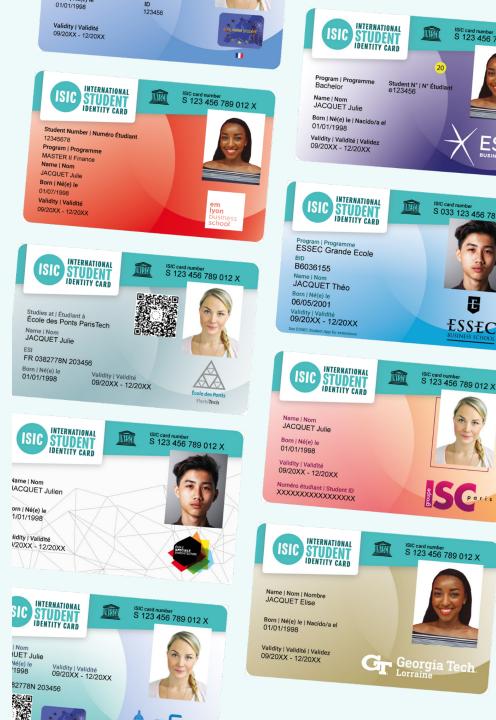

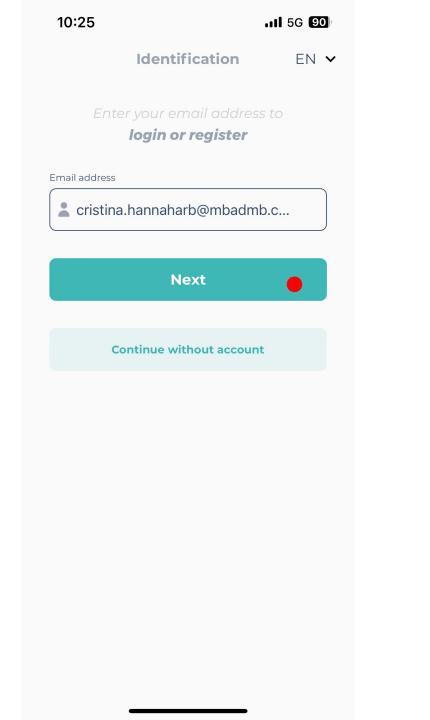

| 10:25                                  |             | 1 4G 90) |
|----------------------------------------|-------------|----------|
| $\leftarrow$                           | Login       |          |
| Email address  cristina.hann  Password | aharb@mbadn | nb.c     |
| Forgot passwor                         | <u>'d</u>   |          |
|                                        | Login       |          |
| Need help ? Access our FAQs            |             |          |
|                                        |             |          |
|                                        |             |          |
|                                        |             |          |

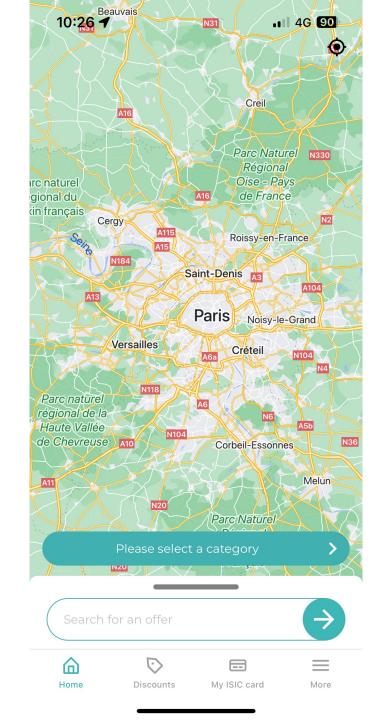

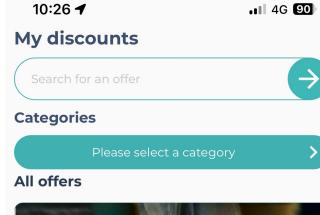

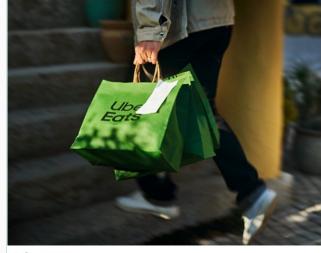

| -10.00€ |
|---------|
|         |

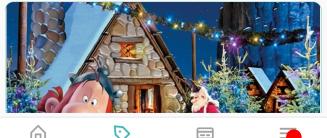

More

|      | $\bigcirc$ |              |  |
|------|------------|--------------|--|
| Home | Discounts  | My ISIC card |  |

10:32 🗲

.11 3G 89

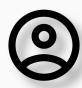

### **Cristina Hanna Harb**

| ŝ      | Settings                 | >   |  |
|--------|--------------------------|-----|--|
| °C     | My personal information  | >   |  |
| ₿      | Change my password       | >   |  |
|        |                          |     |  |
| =      | My ISIC card             | >   |  |
| 0      | My addresses             | >   |  |
| Ä      | Order history            | >   |  |
|        |                          |     |  |
| []]    | Contact the ISIC service | >   |  |
| Ŀ      | See the GCU              | >   |  |
|        |                          |     |  |
| Logout |                          |     |  |
| Н      | Discounts My ISIC card M | ore |  |

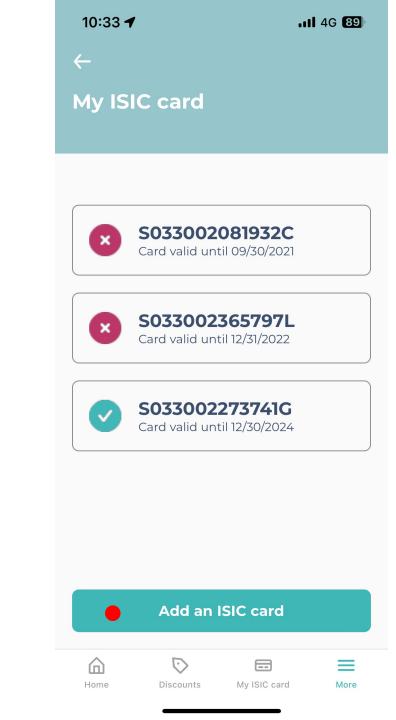

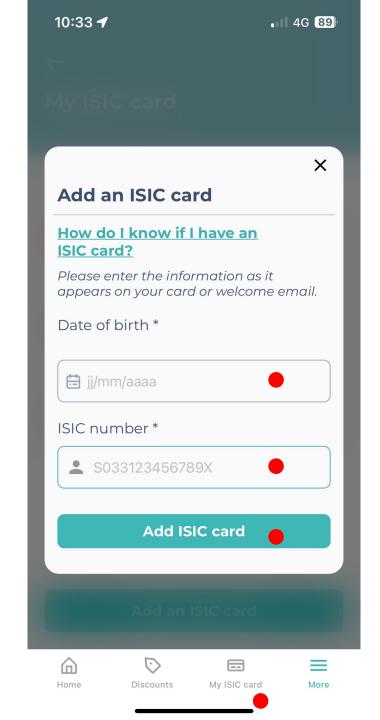

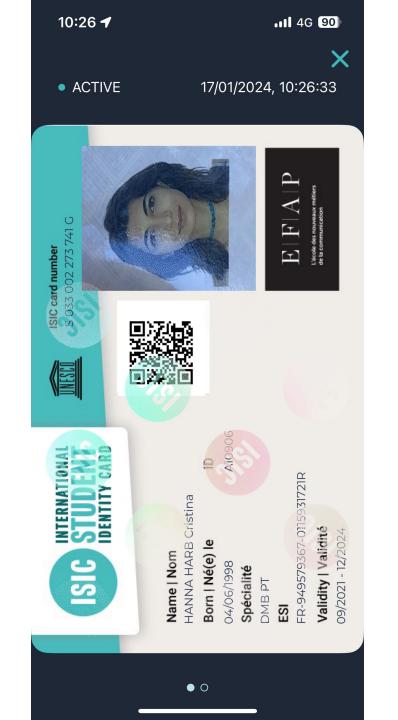